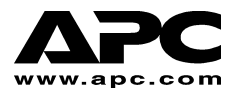

ユーザーマニュアル ファイン 日本語

# **APC Smart-UPS®**

**1000VA/1500VA 230VAC/120VAC/100VAC** 

> **750XL/1000XL 230VAC/120VAC**

# タワー型

無停電電源装置

#### はじめに

American Power Conversion (APC) は、最新の無停電電源装置(UPS)や冗長スイッチ、電源管 理ソフトウェア、その他の関連装置の製造においては、米国内および他の国でもトップの 位置を保持しています。APC 製品は、世界各地にある企業や行政機関のハードウェア、ソ フトウェア、およびデータを電源障害から保護します。

APC の無停電電源装置 (UPS) は、停電、電圧降下、サグ、サージなどから、コンピュータ やその他の貴重な電子機器を保護するために使用します。UPS により電力波形の小さいひず みをなくし、内部的に機器を電力会社からの商用電源から切断することによって貴重な機 器を重大な障害から隔離します。電源障害の際は、商用電源が復旧するまで、UPS の内蔵 バッテリにより電源が継続して供給されます。

### **1:** 設置

UPS を設置する前に、「安全に関する注意事項」シートをお読みください。

#### 開梱

受領時に UPS を点検してください。製品はしっかり梱包されていますが、輸送中に事故や 損傷が発生することがあります。製品が破損している場合、運送業者と販売代理店に連絡 してください。

梱包材はリサイクルが可能です。再利用するか、または適切な方法で処分してください。

梱包の内容を確認してください。中には、UPS 、CD 1 枚を含む印刷物、シリアルケーブル 1 本、USB ケーブル 1 本、製品マニュアルおよび安全に関する注意事項が含まれています。

*230V* モデル*:* 電源コードが恒久的に接続されているサーバで使用するために、IEC ジャン パケーブルが2本と、電力コネクタプラグが1本含まれています。

UPS はバッテリを取り外した状態で出荷されています。

#### *UPS* の配置

**UPS** は相当な重量があります。重量に対応できる安定した設置場所を選んでください。 埃が多かったり、温度や湿度が指定範囲外にある場所で UPS を稼動しないでください。

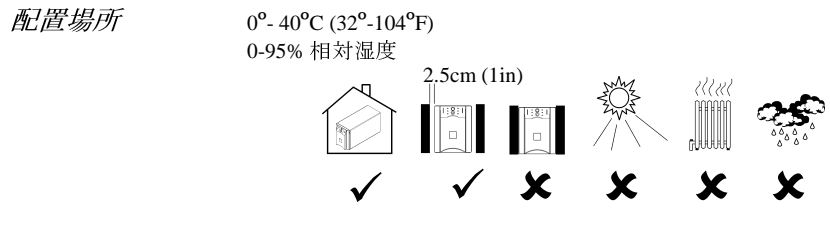

#### *UPS* への機器の接続と電源投入

**SMART-UPS** 背面パネル

*230V* モデル *120V/100V* モデル

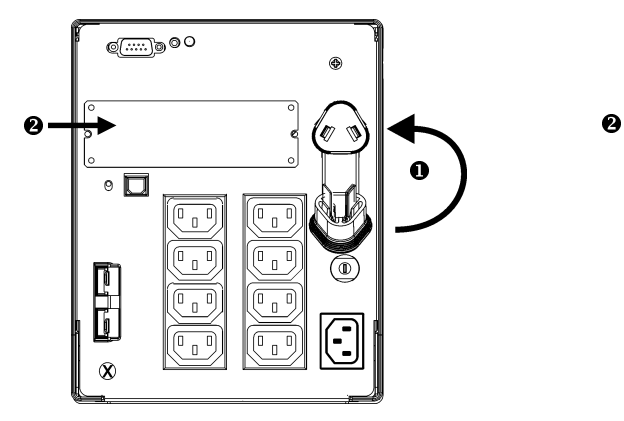

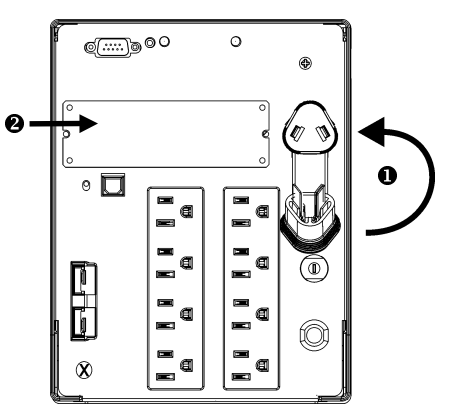

- 1. バッテリ接続用の差込口にプラグを差込みます**()**。
- 2. UPS に機器を接続します。注意: レーザープリンタなど瞬間的に大容量を必要とする機 器の接続はお止めください。UPS の負荷が過剰になる場合があります。
- 3. アクセサリがある場合は、Smart-Slot (<sup>●</sup>) に追加します。
- 4. 電源コードを使って UPS をアース端子付きの 3 本ピン用コンセントに差し込んでくだ さい。延長コードは使用しないでください。
	- 230V モデル: 電源コードが恒久的に取り付けられているサーバで使用する商用電 源プラグが含まれています。
	- 120V/100V モデル: 電源コードは UPS の背面パネルに恒久的に取り付けられていま す。
- 5. 接続したすべての機器のスイッチをオンにします。UPS を使用してオン/オフの切り替 えを一括で制御するには、接続されているすべての機器がオンになっている必要があ ります。機器は、UPS をオンにしないと稼動しません。
- 6. 正面パネルにある<sup>(Lest)</sup>ボタンを押して電力を供給します。
- UPS が 商用電源に接続されていると、バッテリは充電されます。通常運転中では、商用電源に接続後3時間でバッテリが 90% 充電された状態になります。このようにバッテリを完全に充電していない状態では完全なバッテリランタイムは期待できません。<br>■ 220V モデル: 背面パネルの配線エラー LED を確認してください。この LED は UPS<br>ホーダル: 背面パネルの配線エラー LED を確認してください。この LED は UPS<br> ません。
- 商用電源に接続後3時間でバッテリが 90% 充電された状態になります。このよう<br>にバッテリを完全に充電していない状態では完全なバッテリランタイムは期待できません。<br>120V *モデル*: 背面パネルの配線エラー LED を確認してください。この LED は UP<br>が不適切な商用電源コンセントに接続されていると点灯します。このマニュアルの<br>「トラブルシューティング」を参照してください。<br>ピュータシステムのセキュリティを強化するには UPS にバッテリを完全に充電していない状態では完全なバッテリランタイムは期待できません。<br>120V *モデル*: 背面パネルの配線エラー LED を確認してください。この LED は UPS<br>が不適切な商用電源コンセントに接続されていると点灯します。このマニュアルの<br>*「トラブルシューティング」*を参照してください。<br>ピュータシステムのセキュリティを強化するには UPS 監視・診断ソフトウェア<br>erChutePlus<sup>®</sup> (別売り)をインス ■ *120V モデル*: 背面パネルの配線エラー LED を確認してください。この LED は UPS<br>が不適切な商用電源コンセントに接続されていると点灯します。このマニュアルの<br>*「トラブルシューティング」*を参照してください。<br>コンピュータシステムのセキュリティを強化するには UPS 監視・診断ソフトウェア<br>PowerChutePlus<sup>®</sup> (別売り)をインストールします。
- が不適切な商用電源コンセントに接続されていると点灯します。このマニュアルの*「トラブルシューティング」*を参照してください。<br>*「トラブルシューティング」*を参照してください。<br>'ピュータシステムのセキュリティを強化するには UPS 監視・診断ソフトウェア<br>erChutePlus<sup>®</sup> (別売り)をインストールします。 *「トラブルシューティング」*を参照してください。<br>'ピュータシステムのセキュリティを強化するには U<br>erChutePlus<sup>®</sup> (別売り)をインストールします。<br> 7. コンピュータシステムのセキュリティを強化するには UPS 監視・診断ソフトウェア<br>PowerChutePlus<sup>®</sup> (別売り)をインストールします。<br>-<br>-PowerChutePlus<sup>®</sup> (別売り) をインストールします。

 $\mu$ 

で使用することができます。インターフェイスキット は、**APC** で提供または認証するものを使用してくださ い。

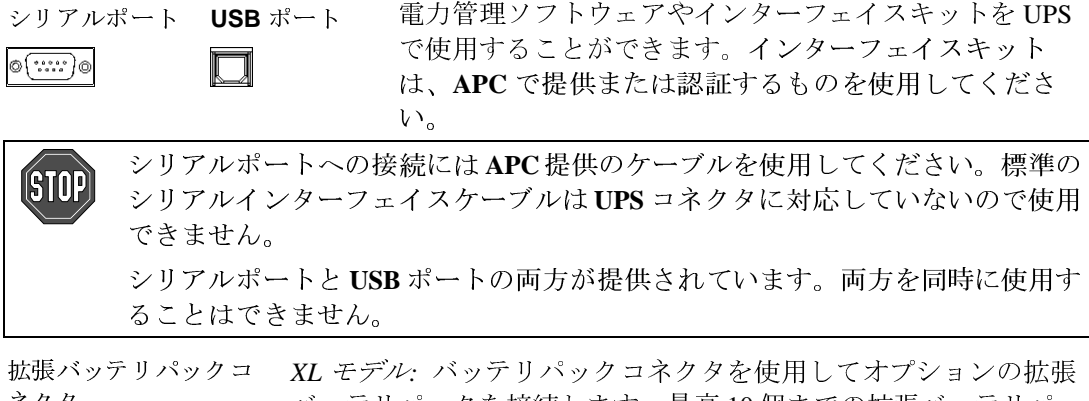

ネクタ *XL モデル: バッ*テリパックコネクタを使用してオプションの拡張<br>バッテリパックを接続します。最高 10 個までの拡張バッテリパックをサポートできます。<br>クをサポートできます。<br>ご使用の **UPS** に合った拡張バッテリパックモデルについては、<br>**APC** ホームページ www.apc.com/support を参照してください。<br>UPS は過渡電圧サージ抑止 (Transient Voltage Surge Suppression

ご使用の **UPS** に合った拡張バッテリパックモデルについては、 **APC** ホームページ **www.apc.com/support** を参照してください。

バッテリパックを接続します。最高 10 個までの拡張バッテリパックをサポートできます。<br>ご使用の UPS に合った拡張バッテリパックモデルについては、<br>APC ホームページ www.apc.com/support を参照してください。<br><br>UPS は過渡電圧サージ抑止 (Transient Voltage Surge Suppression –<br>TVSS) ネジを使って、電話やネットワーク回線保護などのサージ<br>抑止装置に導線を接続します<br> クをサポートできます。<br>ご使用の UPS に合ったカ<br>APC ホームページ <u>www</u><br>UPS は過渡電圧サージ抑<br>TVSS) ネジを使って、電<br>抑止装置に導線を接続し<br>抑止装置に導線を接続し<br>接地ケーブルを接続する<br>ださい。 **TVSS** ネジ<br>
UPS は過渡電圧サージ抑止 (Transient Voltage Surge Suppression –<br>
TVSS) ネジを使って、電話やネットワーク回線保護などのサーミ<br>
抑止装置に導線を接続します<br>
接地ケーブルを接続する場合、ユニットを商用電源から外して<sup>、</sup><br>ださい<sub>。</sub> TVSS) ネジを使って、電話やネットワーク回線保護などのサージ<br>抑止装置に導線を接続します<br>接地ケーブルを接続する場合、ユニットを商用電源から外してく<br>ださい。

抑止装置に導線を接続します<br>接地ケーブルを接続する場合<br>ださい。<br>ださい。 接地ケーブルを接続する場合、ユニットを商用電源から外してください。<br>ださい。<br>-<br>-ださい。

## **2:** 操作方法

#### *SMART-UPS* 正面パネル

パワーオン パワーオフ

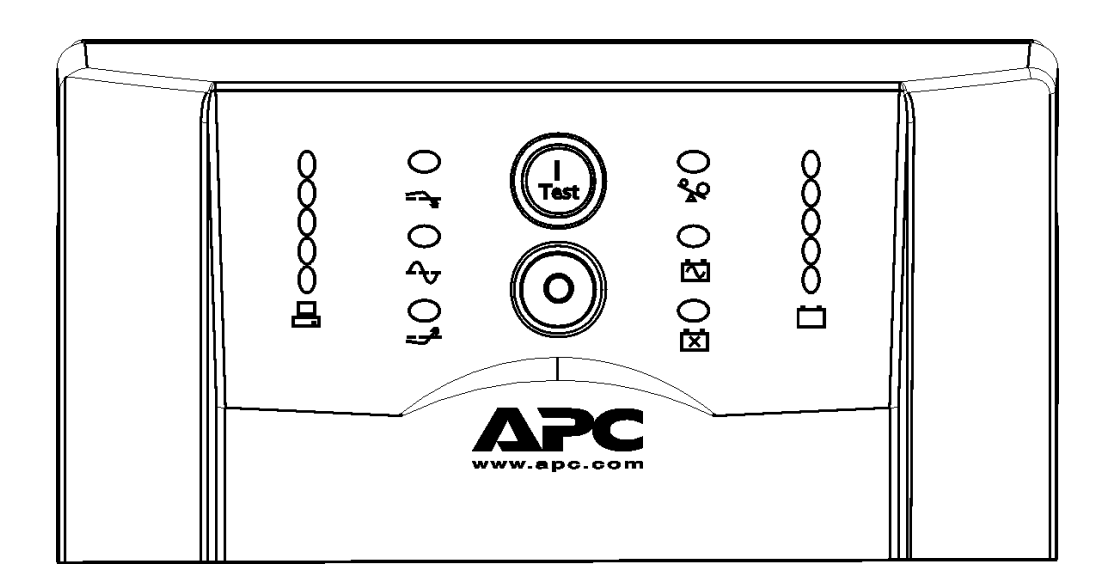

 $\widehat{\mathbb{T}}_{\text{est}}$ 

 $\circ$ 

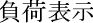

負荷表示 バッテリ充電容量

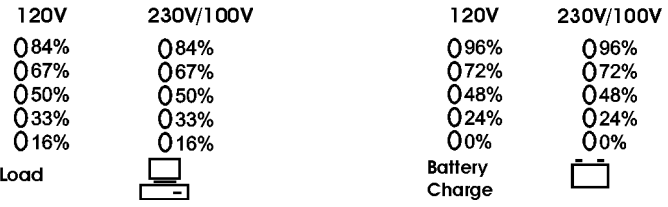

オンライン オンライン LED は、接続されている機器に電力が供給されている際に点<br>
へ、 灯します。LED が点灯していない場合は、UPS がオンになっていない

灯します。LED が点灯していない場合は、UPS がオンになっていないか、バッテリによって稼動されていることを意味します。<br>か、バッテリによって稼動されていることを意味します。<br>この LED は、UPS によって高電圧が下方修正されているときに点灯し<br>す。<br>5 か、バッテリによって稼動されていることを意味します。<br>この LED は、UPS によって高電圧が下方修正されているとす。<br>す。<br>5 **AVR** トリム この LED は、UPS によって高電圧が下方修正されているときに点灯します。<br><del>ニープ</del><br>5 す。

す。

- **AVR** ブースト この LED は、UPS によって低電圧が上方修正されているときに点灯しま<br> **一プ**<br>
オンバッテリ オンバッテリ LED が点灯しているときは、バッテリによる電力が、接続<br>
はている機器に供給されていることを示します。バッテリ稼動中は、30<br>
おどとに警告音が4回鳴ります。<br>
通負荷 負荷状態が発生すると警告音が鳴り続け、LED が点灯します。<br>
SAQ<br>
ベッテリ交換 バッテリの自己診断テスト結果が不合格の場 オンバッテリ オンバッテリ LED が点灯しているときは、バッテリによる電力が、接続
	-

している機器に供給されていることを示します。バッテリ稼動中は、30<br>秒ごとに警告音が4回鳴ります。<br>負荷状態が発生すると警告音が鳴り続け、LED が点灯します。<br>う荷状態が発生すると警告音が鳴り続け、LED が点灯します。<br>間鳴り、バッテリ交換 LED が点灯します。このマニュアルの*「トラブル<br>シューティング」*を参照してください。<br>短い警告音が2秒ごとに鳴り、バッテリが接続されていないことを示す<sup>,</sup><br>ッテリ交換 LED が点滅しま 秒ごとに警告音が 4回鳴ります。<br>負荷状態が発生すると警告音が鳴<br>う荷状態が発生すると警告音が鳴<br>バッテリの自己診断テスト結果が<br>間鳴り、バッテリ交換 LEDが点が<br>シュー*ティング」*を参照してくだ<br>短い警告音が 2 秒ごとに鳴り、バ 過負荷 負荷状態が発生すると警告音が鳴り続け、LED が点灯します。 バッテリ交換 バッテリの自己診断テスト結果が不合格の場合、短い警告音が続けて1分 間鳴り、バッテリ交換LEDが点灯します。このマニュアルの*「トラブルシューティング」*を参照してください。<br>- アイング」を参照してください。<br>バッテリ未接 短い警告音が2秒ごとに鳴り、バッテリが接続されていないことを示すバ<br>- ジェーティング」を参照してください。<br>- <mark>ズ</mark><br>自己診断テス UPSをオンにすると自己診断テストが自動的に実行され、その後(

間鳴り、バッテリ交換 LED が点灯します。このマニュアルの*「トラブルシューティング」*を参照してください。<br>短い警告音が2秒ごとに鳴り、バッテリが接続されていないことを示す<sup>,<br>ッテリ交換 LED が点滅します。<br>UPS をオンにすると自己診断テストが自動的に実行され、その後 (工場出<br>荷時の既定値により) 2 週間ごとに繰り返されます。<br>テスト中、UPS は一時的にバッテリにより接続された機器を稼動しま<br>す。</sup> *シューティング」*を参照してください。<br>短い警告音が2秒ごとに鳴り、バッテリ:<br>ッテリ交換 LED が点滅します。<br>UPS をオンにすると自己診断テストが自<br>荷時の既定値により)2 週間ごとに繰り返<br>テスト中、UPS は一時的にバッテリによ<br>テスト中、UPS は一時的にバッテリによ<br>す。 バッテリ未接 続<br>「XT

ロロレックス<br>コーム  $\left( \n\right)$ 

> テスト中、UPS は一時的にバッテリにより接続された機器を稼動しま す。

短い警告音が2秒ごとに鳴り、バッテリが接続されていないことを示すバッテリ交換 LED が点滅します。<br>VPS をオンにすると自己診断テストが自動的に実行され、その後 (工場出<br>荷時の既定値により)2週間ごとに繰り返されます。<br>テスト中、UPS は一時的にバッテリにより接続された機器を稼動しま<br>す。<br>自己診断テストの結果が不合格の場合、バッテリ交換 の LED LXI が点灯<br>して、直ちにオンライン操作に戻ります。テストの結果は、接続され ッテリ交換 LED が点滅します。<br>UPS をオンにすると自己診断テン<br>荷時の既定値により) 2 週間ごと<br>テスト中、UPS は一時的にバッジ<br>テスト中、UPS は一時的にバッジ<br>す。<br>自己診断テストの結果が不合格に<br>る機器には影響しません。バッジ<br>ストを実行してください。もう UPS をオンにすると自己診断テストが自動的に実行され、その後 (工場出荷時の既定値により) 2 週間ごとに繰り返されます。<br>おいの既定値により) 2 週間ごとに繰り返されます。<br>テスト中、UPS は一時的にバッテリにより接続された機器を稼動します。<br>す。<br>自己診断テストの結果が不合格の場合、バッテリ交換 の LED LXI<br>して、直ちにオンライン操作に戻ります。テストの結果は、接続されてい<br>る機器には影響しません。バッテリを 24 時 荷時の既定値により) 2 週間ごとに繰り返されます。<br>テスト中、UPS は一時的にバッテリにより接続され,<br>す。<br>自己診断テストの結果が不合格の場合、バッテリ交打<br>して、直ちにオンライン操作に戻ります。テストの約<br>る機器には影響しません。バッテリを 24 時間充電し<br>ストを実行してください。もう一度不合格になると、<br>必要があります。<br>必要があります。 自己診断テストの結果が不合格の場合、バッテリ交換 の LED LXコが点灯して、直ちにオンライン操作に戻ります。テストの結果は、接続されている機器には影響しません。バッテリを 24 時間充電してから、もう一度テストを実行してください。もう一度不合格になると、バッテリを交換する<br>必要があります。<br>必要があります。<br>必要があります。<br>(…)<br>ボタンを数秒間押したままにすると、自己診断テストを開始できます。 して、直ちにオンライン操作に戻ります。テストの結果は、接続されている機器には影響しません。バッテリを 24 時間充電してから、もう一度テストを実行してください。もう一度不合格になると、バッテリを交換する<br>ストを実行してください。もう一度不合格になると、バッテリを交換する<br>必要があります。<br>(…)<br>が発生すると Smart-UPS によって自動的にバッテリ稼動に切り替えられます。<br>が発生すると Smart-UPS によって自動的にバッテリ る機器には影響しません。バッテリを 24 時間充電してから、もう一度テストを実行してください。もう一度不合格になると、バッテリを交換する<br>必要があります。<br>必要があります。<br>(<mark>(es)</mark><br>ボタンを数秒間押したままにすると、自己診断テストを開始できます。<br>,<br>が発生すると Smart-UPS によって自動的にバッテリ稼動に切り替えられま<br>動中は、30 秒ごとに警告音が4回鳴ります。 必要があります。

ストを実行してください。もう一度不合格になると、バッテリを交換する<br>必要があります。<br>
<del>◎</del><br><br>◎<br>→<br>が発生すると Smart-UPS によって自動的にバッテリ稼動に切り替えられます。<br><br><br><br>動中は、30 秒ごとに警告音が4回鳴ります。<br>こある ◎<br>こある ◎ ボタンを押して、UPS の警告音を停止することができます(現 ロロレ<del>ッ</del>ウィー<br>エイエ<del>エ</del>ト  $\left( \frac{1}{2}, \frac{1}{2}, \frac{1}{2}\right)$ す。

#### バッテリ稼動

す。バッテリ稼動中は、30秒ごとに警告音が4回鳴ります。

ボタンを数秒間押したままにすると、自己診断テストを開始できま<br>生すると Smart-UPS によって自動的にバッテリ稼動に切り替えられ<br>は、30 秒ごとに警告音が4回鳴ります。<br>る<br>このみ有効。商用電源が復旧しない場合、バッテリを消耗しきるま<br>に電力を供給し続けます)。PowerChute を使用していない場合は、U<br>てしまう前に、ファイルを手動で保存して機器をシャットダウンす 商用電源 に障害が発生すると Smart-UPS によって自動的にバッテリ稼動に切り替えられます。バッテリ稼動中は、30 秒ごとに警告音が4回鳴ります。<br>イッテリ稼動中は、30 秒ごとに警告音が4回鳴ります。<br>フロントパネルにある<sup>(Jes</sup>s) ボタンを押して、UPS の警告音を停止することができます(現<br>在鳴っている警告音にのみ有効。商用電源が復旧しない場合、バッテリを消耗しきるまで<br>接続されている機器に電力を供給し続けます)。Po 秒ごとに警告音が4回鳴ります。<br>ボタンを押して、UPS の警告音を<br>有効。商用電源が復旧しない場合、<br>を供給し続けます)。PowerChuteを<br>う前に、ファイルを手動で保存し<sup>、</sup><br>う前に、ファイルを手動で保存し<sup>、</sup> フロントパネルにある Ѿツボタンを押して、UPS の警告音を停止することができます(現在鳴っている警告音にのみ有効。商用電源が復旧しない場合、バッテリを消耗しきるまで接続されている機器に電力を供給し続けます)。PowerChute を使用していない場合は、UPS<br>接続されている機器に電力を供給し続けます)。PowerChute を使用していない場合は、UPS<br>がシャットダウンしてしまう前に、ファイルを手動で保存して機器をシャットダウン 在鳴っている警告音にのみ有効。商用電源が復旧しない場合、バッテリを消耗しきるまで接続されている機器に電力を供給し続けます)。PowerChute を使用していない場合は、UPSがシャットダウンしてしまう前に、ファイルを手動で保存して機器をシャットダウンする必要があります。<br>バシャットダウンしてしまう前に、ファイルを手動で保存して機器をシャットダウンする<br>必要があります。<br> 接続されている機器に電力を供給し続けます)。PowerChute を使用していない場合は、UPS がシャットダウンしてしまう前に、ファイルを手動で保存して機器をシャットダウンする<br>必要があります。<br><br>**6** 必要があります。

*バッテリの寿命*<br>UPS バッテリの寿命は利用率と稼動環境によって異なります。通常、3 年ごとに新しいバ UPS バッテリの寿命は利用率と稼動環境によって異なります。通常、3 年ごとに新しいバッテリに取り替えるよう推奨します。バッテリの寿命については、APC ホームページ<br>ッテリに取り替えるよう推奨します。バッテリの寿命については、APC ホームページ<br><u>www.apc.com</u> を参照してください。<br> ッテリに取り替えるよう推奨します。バッテリの寿命については、APC ホームページ<br>www.apc.com を参照してください。<br>-<br>www.apc.com を参照してください。

# **3:** ユーザー設定項目

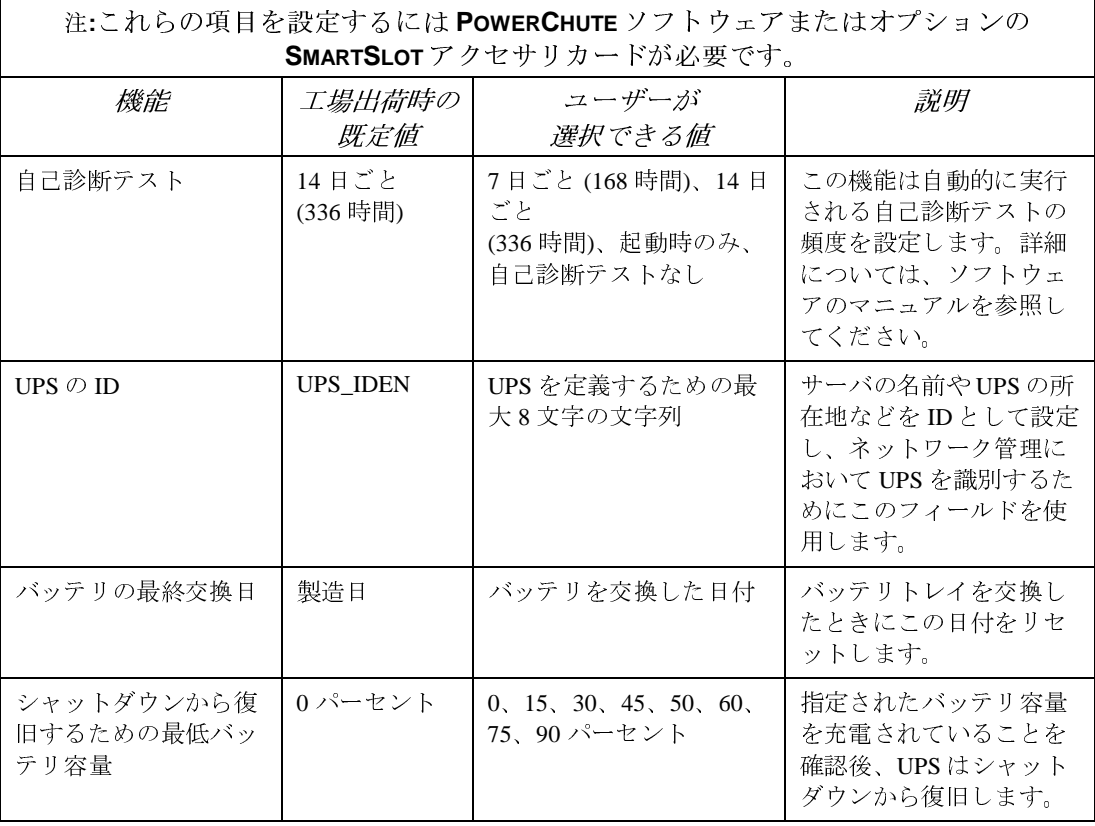

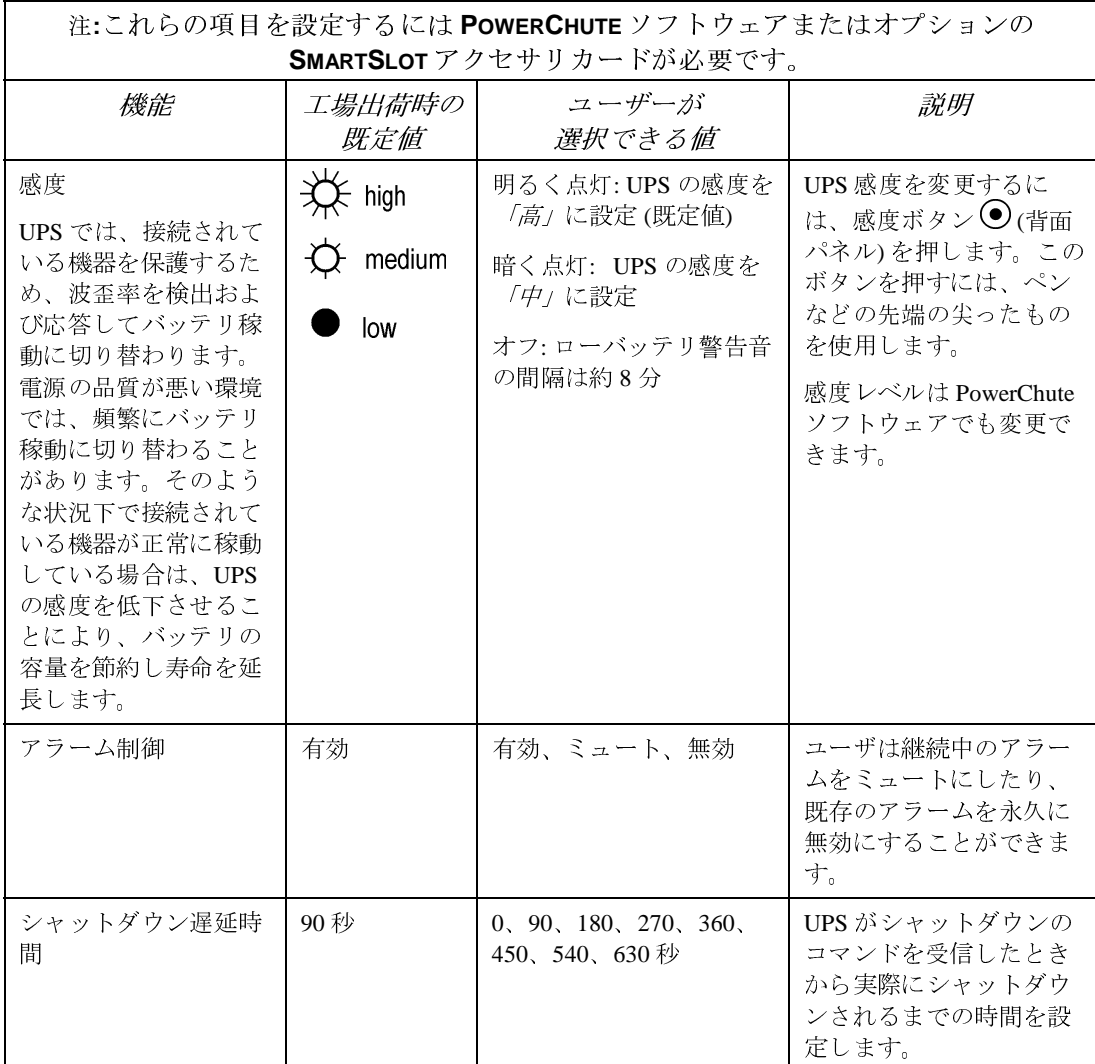

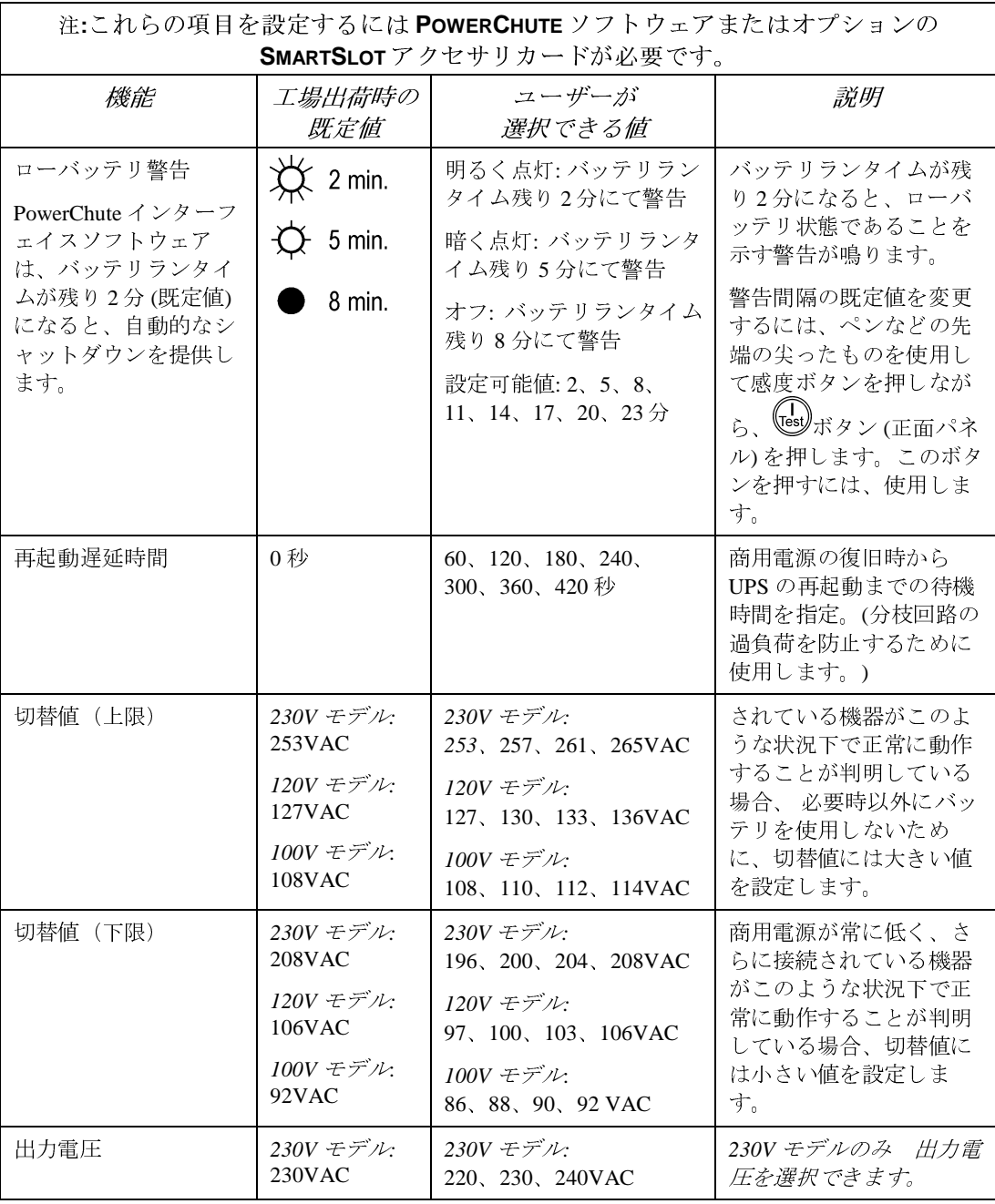

### **4:** 保管、保守および移動

#### 保管

UPS にはカバーをかぶせて、バッテリを十分に充電した状態で、平坦で低温の場所に保管 します。

-15~+30 °C (+5~+86 °F) の環境では、6 ヶ月ごとに UPS バッテリを充電します。

+30~+45 °C (+86~+113 °F) の環境では、3 ヶ月ごとに UPS バッテリを充電します。

#### バッテリの交換

UPS にはホットスワップが簡単にできるバッテリが備わっています。バッテリ交換は安全 な作業であり、電気事故の危険はありません。作業中、UPS と UPS に接続されている機器 をオンにしておくこともできます。交換用バッテリの詳細については、販売代理店または APC ホームページ www.apc.com/support を参照してください。

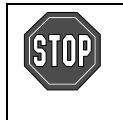

ークイン・コーク ピュータ アルバット ありましょう いっ 反開 16日 増か フルはこ<br>ようタ クラ カ ナナの デ デ エクジン れいよく ふく ようしょう くんしゅう

バッテリは相当な重量があります。次の操作は注意して行ってください。

フロントベゼルとバッテリの取り外し

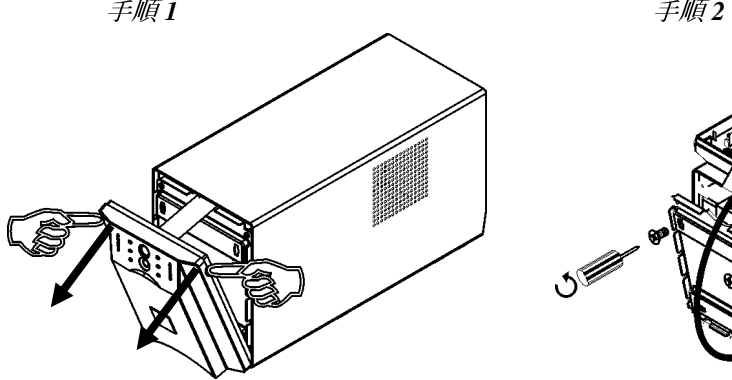

#### 手順*<sup>3</sup>*

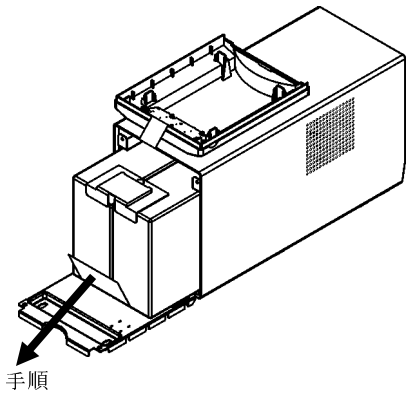

バッテリ後部が UPS の外縁部と水平になる ようにバッテリを開口部から引き出しま す。

バッテリコネクタを外します。

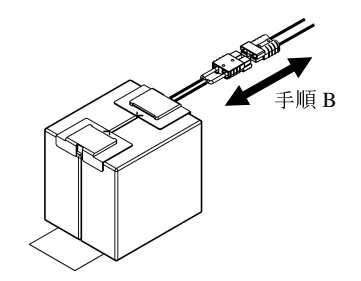

**1000VA** モデル

手順*<sup>3</sup>*

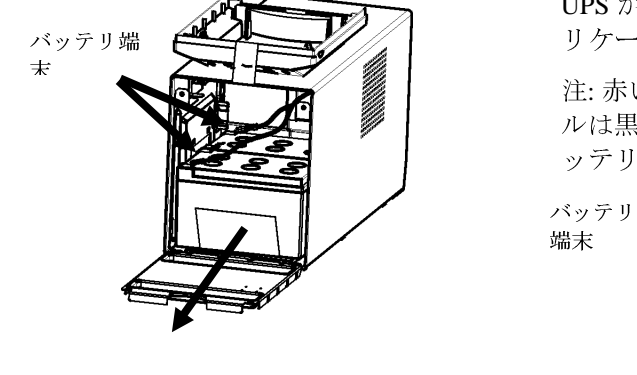

UPS からバッテリを取り外す前に、バッテ リケーブル端末を外します。

注: 赤いケーブルは赤の端末に、黒いケーブ ルは黒の端末につなぎます。この操作はバ ッテリ交換の際に重要です。

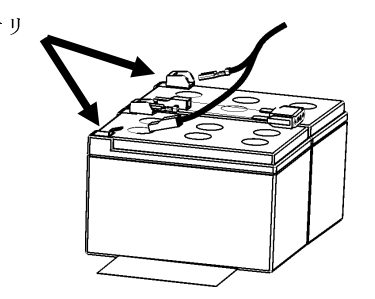

使用済バッテリは、APC まで返却してリサイクルにご協力ください。バッ テリ交換用の梱包材を使用して APC 宛てに返送してください。

バッテリの交換方法

バッテリを交換するには、上記の「フロントベゼルとバッテリの取り外し」の指示を逆に 行ってください。

## 輸送のためのバッテリの取り外し

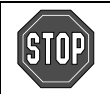

米国運輸省 **(DOT)** の規制に準拠するように、輸送時には必ずバッテリの接続 を解除してください。

バッテリを **UPS** 内に挿入したままにしておくことはできます。取り外す必要 はありません。

- 1. UPS に接続されているすべての機器の電源を切り、コンセントから機器を外してくだ
- 2. UPS の電源を切り、電源ケーブルを取り外します。
- こ。<br>UPS のテル) の<br>ネオ。<br>オン法として 3. バッテリコネクタ (背面パ バッテリコネクタ (背面パ<br>ネル) のプラグを外しま<br>す。<br>汚法や梱包材の入手方法に照してください。

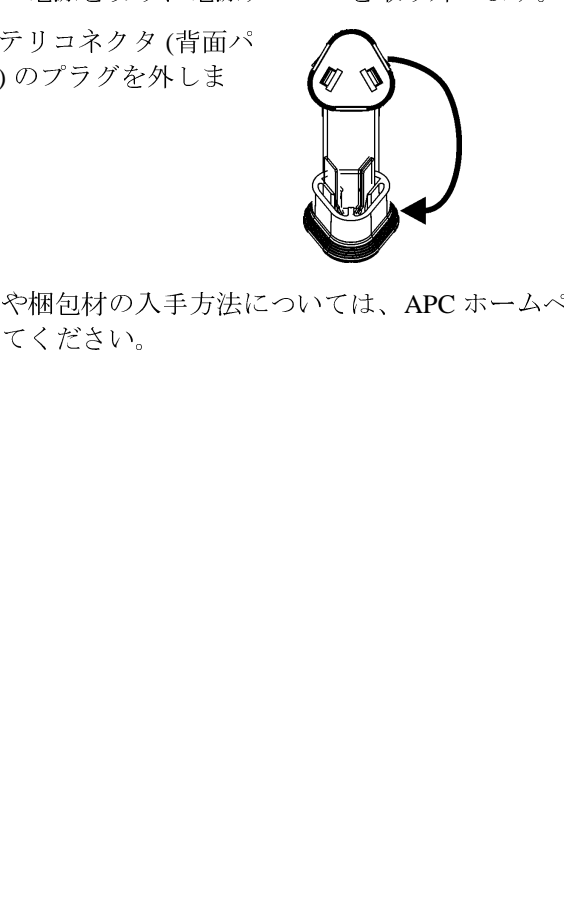

の電源を切り、電源ケーブルを取り外します。<br>のプラグを外しま のプラグを外します。<br>アリコネクタ (背面パ<br>のプラグを外しま のから<br>や桐包材の入手方法については、APC ホームページ <u>www.apc.com/support/contact</u><br>てください。 ネル) のプラグを外しま<br>す。<br>方法や梱包材の入手方<sub>お</sub><br>照してください。 ・方法には、この時には、この時には、この時には、この時には、この時には、この時には、この時には、この時には、この時には、この時には、この時には、この時には、この時には、この時には、この時には、この時に 輸送方法や梱包材の入手方法については、APC ホームページ <u>www.apc.com/support/contact</u><br>を参照してください、<br>-<br>-

# **5:** トラブルシューティング

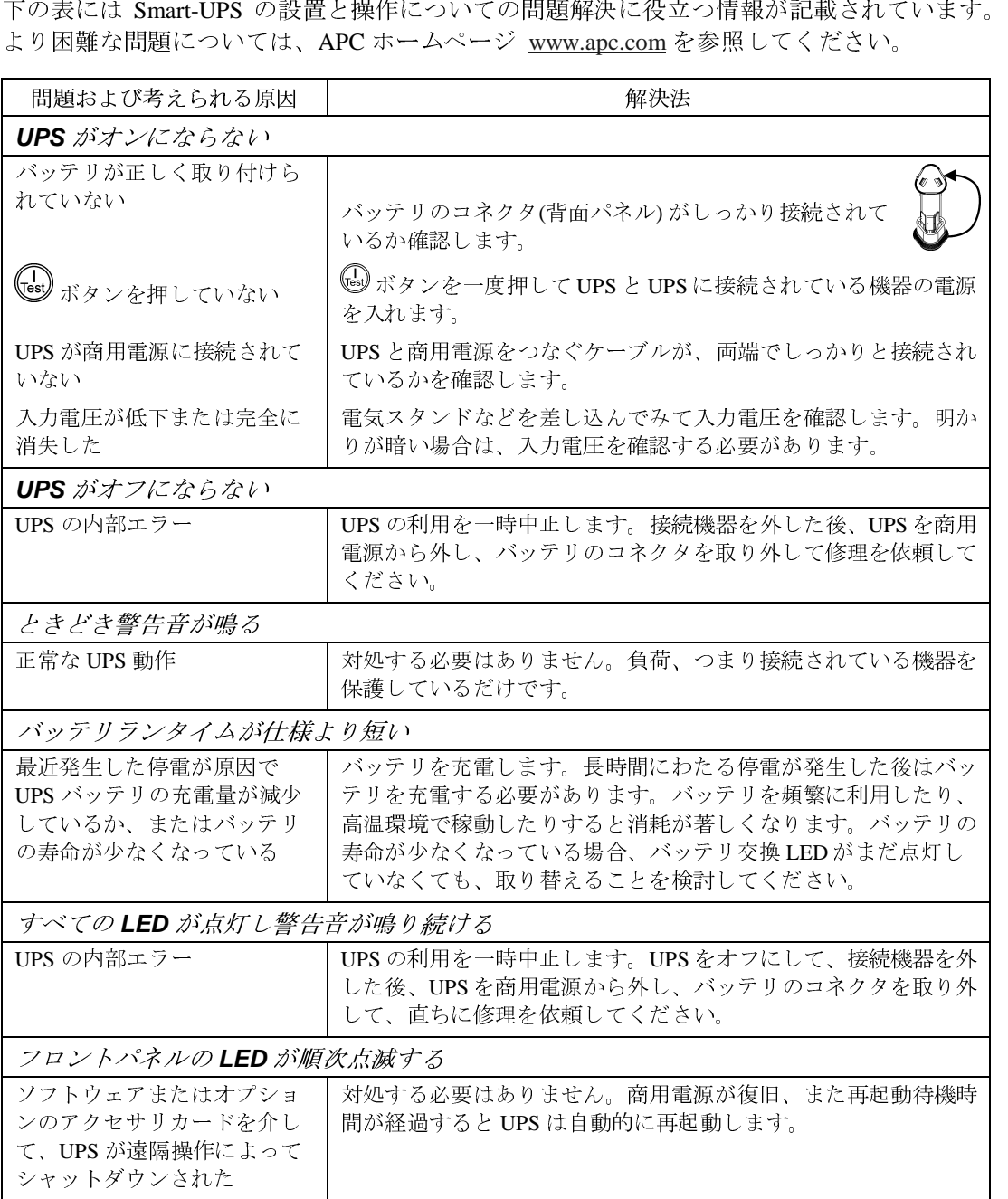

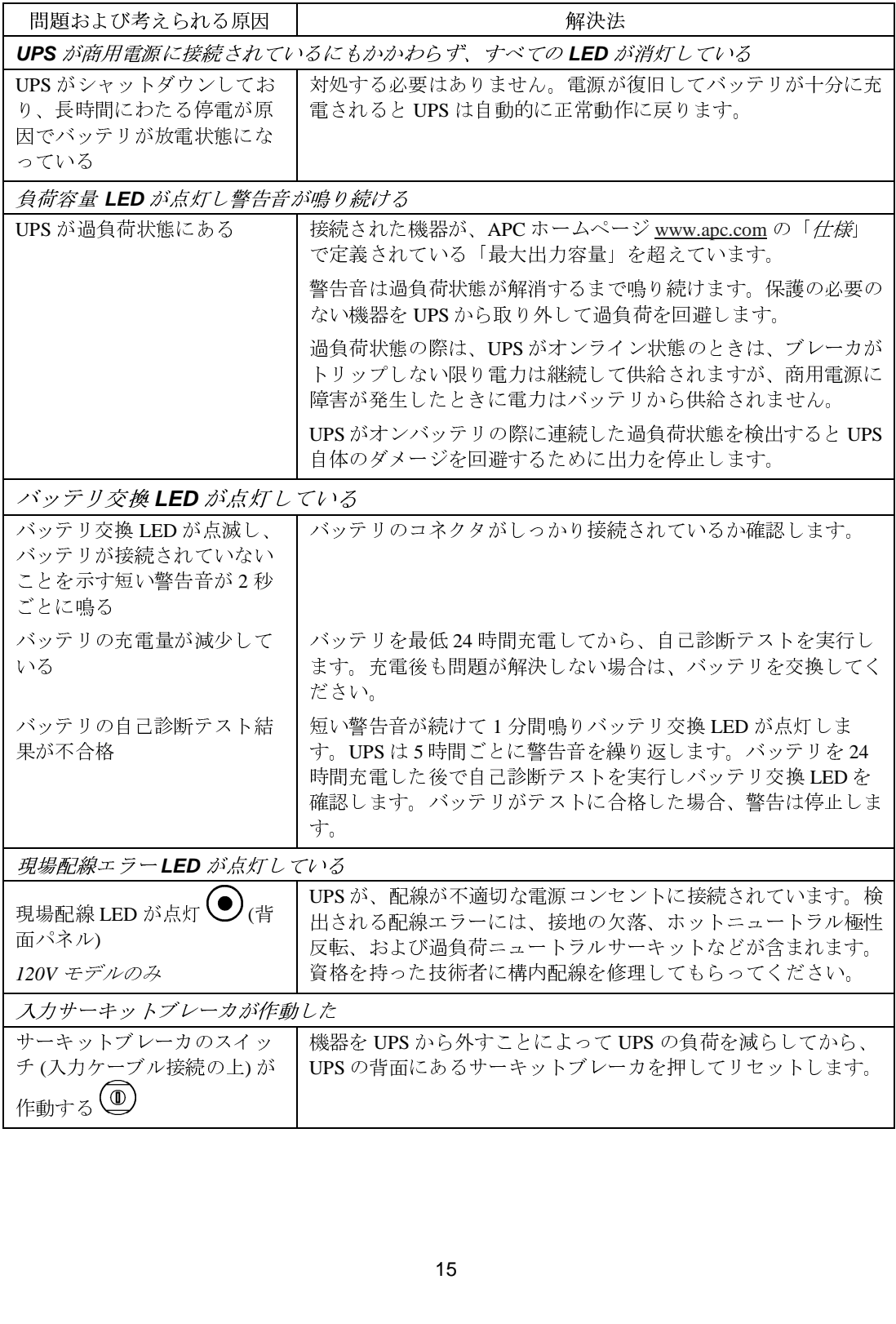

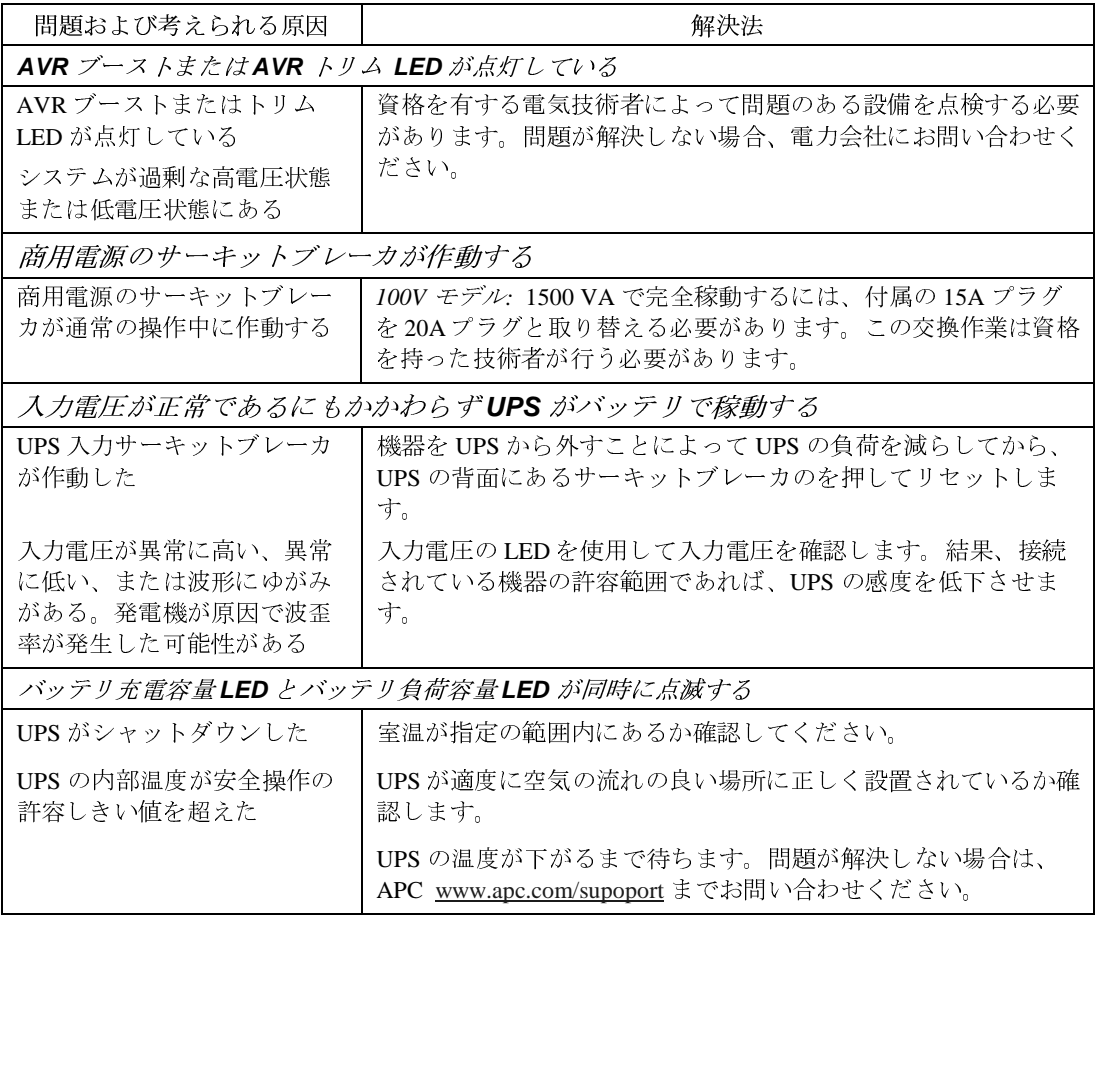

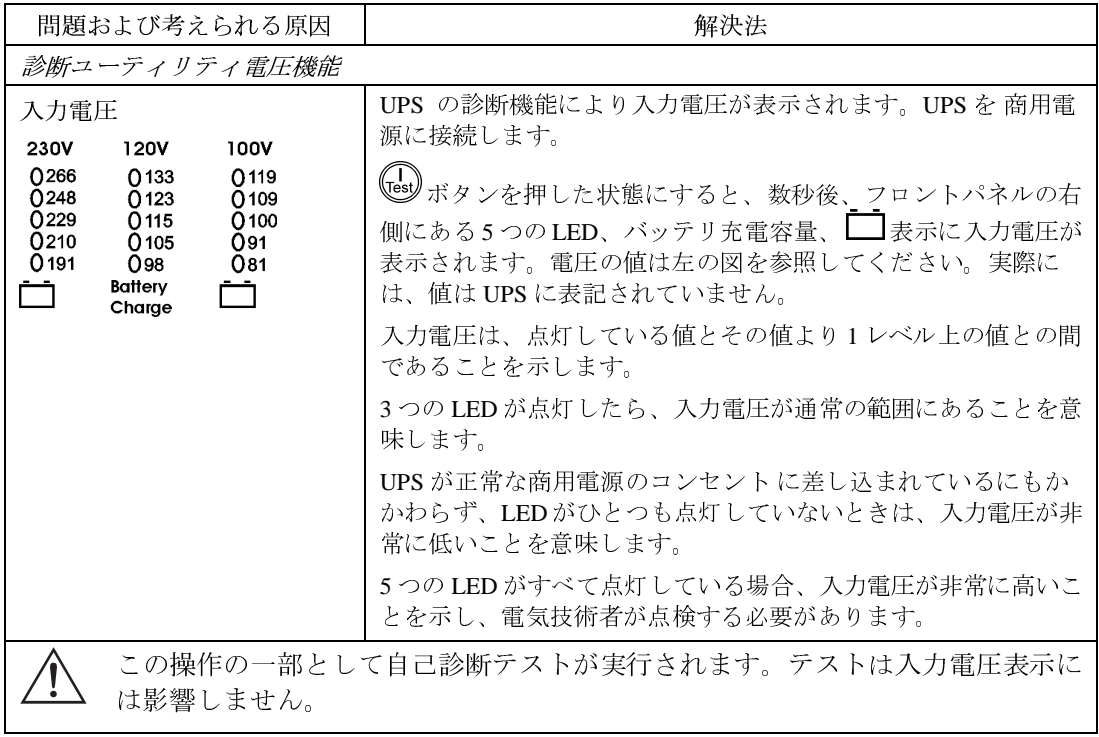

### 修理

UPS を修理する必要がある場合、販売代理店に返品しないでください。その代わりに次の 手順に従います。

- 1. このマニュアルの「トラブルシューティング」を行ないます。
- 2. 問題が解決しない場合は、APC ホームページ www.apc.com/support を参照してくださ い。
	- UPS のモデル番号、シリアル番号、および購入日をご確認ください。次に「APC への連絡方法」を参照し、APC までお問合せください。サポートスタッフがお電 話にて問題の状況を確認します。お電話での解決が不可能な場合は RMA 番号(修 理受付整理番号)を発行いたします。
	- UPS の無償保証期間中は、無料で修理を行います。無償保証期間外の場合は修理 料金の請求対象となります。
- 3. 出荷時に使用されていた梱包材で UPS を包装してください。出荷時の梱包材が手元に ない場合の入手方法は、APC ホームページ www.apc.com/support を参照してください。
	- 輸送中に破損しないように適切に UPS を梱包します。梱包には粒上の発泡スチロ ール材を使用しないでください。輸送中に発生した損傷は保証の対象外となります。

米国運輸省 **(DOT)** の規制に準拠するように、輸送時には必ずバッテリの接続を 解除してください。

バッテリを **UPS** 内に挿入したままにしておくことはできます。取り外す必要は ありません。

- 4. 箱の外側と送付状に RMA 番号(修理受付整理番号)を記載します。
- 5. 修理依頼品は送料前払いにて指定の宛先までお送りください。

#### *APC* への連絡方法

APC ホームページに記載されている情報を参照してください。

http://www.apc.com/support

## **6:** 規定、および保証

規制当局による認定と無線周波数警告

*230V* モデル

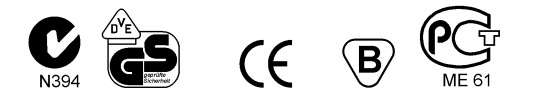

これはクラス A 製品です。家庭環境において無線 電波妨害を起こす可能性があります。その場合は ユーザが修正措置を取る必要がある場合がありま す。

*120V* モデル

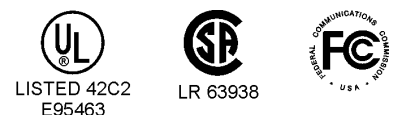

本装置は FCC (米国連邦通信委員会) 規定の第 15 部に準拠し、クラス A のデジタル機器に関する条件に適合することが試 験の結果確認されています。この条件は、商用環境で本装置を使用した際の有害な電波障害に対する適切な保護を行うため に指定されています。本装置は無線周波数エネルギーを発生、使用、放射しますので、取扱説明書の指示に従わずに設置、使 用をした場合、無線通信に有害な電波障害を起こす恐れがあります。本装置を住宅地域で操作すると有害な電波障害を起こ す恐れがあり、ユーザはその場合自費で電波障害を修正する必要があります。

クラス A FCC 制限に準拠するために、この製品にはシールド信号ケーブルを使用する必要があります。

警告使用者: 這是甲類的資訊產品,在居住的 環境中使用時,可能會造成射頻 干擾,在這種情況下,使用者會 被要求採取某些適當的對策。

*100V* モデル

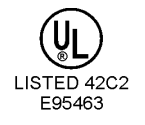

この装置は、情報処理装置等電波障害自主規制協議会(VCCI)の基準 に基づくクラスA情報技術装置です。この装置を家庭環境で使用すると電波 妨害を引き起こすことがあります。この場合には使用者が適切な対策を講ず るよう要求されることがあります。

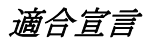

 $\epsilon$ 

#### 2001

**EC Declaration of Conformity** We, the undersigned, declare under our sole responsibility that the equipment specified below conforms to the<br>following standards and directives:

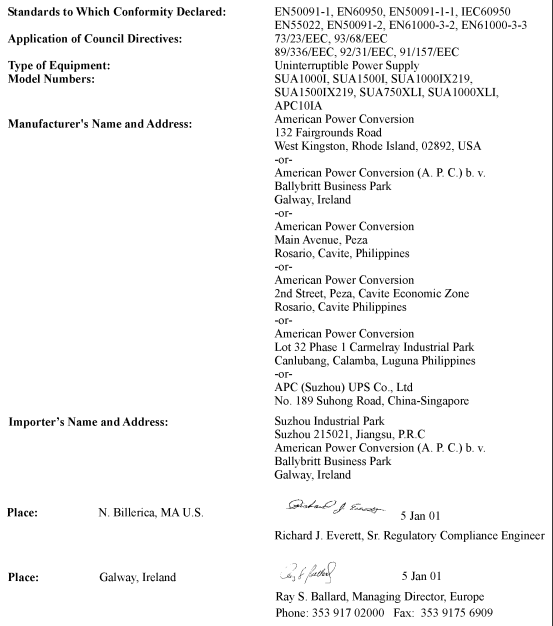

# 品質限定保証規定

American Power Conversion (APC) は、お客様がこの製品を購入された日から 2 年間は、その材料や加工に欠陥のな いことを保証します。保証期間中に、製品に欠陥が生じた場合は、弊社の判断により製品を修理または交換しま す。保証に基づくサービスを受ける場合には、APC にご連絡の上、RMA 番号 (修理受付整理番号) をお受け取り ください。返品の際には、故障についての簡単な説明と、購入日と購入店を示す領収証などの写しを同封し、送 料を事前に払った上で、弊社指定の場所まで返送してください。この保証は、事故、過失、誤用によって破損を 受けた製品、改造や修正が施された製品には適用されません。この保証は購入後 10 日間以内に適切に登録された 製品に対し、製品を新規購入されたお客様ご本人にのみ適用されます。

American Power Conversion は、この保証書の規定以外には、商品性および特定の目的に対する適合性を含み、明 示的または暗示的な保証は一切いたしません。地域によっては暗示的な保証の限定または除外が禁じられている 場合もあるため、前記の限定と除外が購入者に適用されないこともあります。

APC はいかなる場合においても、本製品の使用から生じる、直接的、間接的、特別、偶発的、必然的な損害に関 して、そのような損害の可能性についての通告があった場合でも、上記の保証規定以外は一切責任を負わないも のとします。特に、利益や収益の損失、装置の損失、装置使用不能による損害、ソフトウェアの損失、データの 損失、代替品の費用、第三者からの損害請求、その他の費用に関しては、一切責任は負いません。.

Entire contents copyright © 2001 by American Power Conversion Corporation. All rights reserved. 許可なしに全体または 部分を複製することは禁じられています。.

APC、Smart-UPS および PowerChute は American Power Conversion Corporation の登録商標です。その他の商標は各 社の商標です。